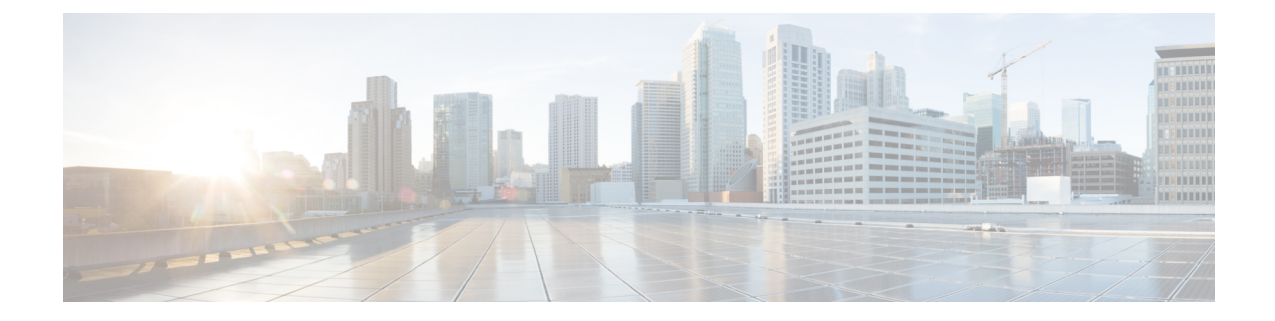

# クライアントの形成方法

この章では、次の内容について説明します。

• 概要 (1 ページ)

## 概要

- クラスタには、プライマリを含めて最大 6 つの Expressway を設定できます。
- クラスタにピアを 1 つずつ追加します。
- 設定変更はプライマリ Expressway のみで行う必要があります。

#### $\bigwedge$

実行中のすべてのピアでクラスタが安定するまで、クラスタ全体 の設定を変更しないでください。いずれかのピアがアップグレー ド中または再起動中である、あるいはサービスを使用できない状 態でクラスタ設定の変更を行った場合、クラスタデータベースの 複製により悪影響が及ぶ恐れがあります。 注意

他のピアに対する変更がクラスタ全体に反映されることはなく、次にプライマリの設定が ピア全体に複製された場合に上書きされます。一部の[ピア固有の設定項目](exwy_b_cisco-expressway-cluster-creation-and-maintenance-deployment-guide-x143_chapter9.pdf#nameddest=unique_25)については例外 です。

クラスタ内のすべてのピアに変更で更新されるまで、最大 1 分待つ必要があります。

- クラスタ通信障害アラームは、クラスタの形成中に発生します。終了すると、アラームは クリアされます。
- 新しい Expressway がクラスタに適切に参加する前に、構成の複製が中断されます。
- 新しい Expressway ピアに 2 つのネットワーク インターフェイスがある場合、ピア *N* アド レスで外部インターフェイスを指定することはできません。ピア間に TLS を適用する必 要がある場合(つまり、TLS 検証が *ON* の場合)、ピア N アドレスのピアの証明書に記載 されているピアの FQDN を使用する必要があります。FQDN のドメインネームシステム (DNS)解決はパブリック IP アドレスに解決される可能性があるため、クラスタアドレ

スマッピングも使用する必要があります。FQDN をプライベート IP アドレスにマッピン グする方法については、「Expressway-E[クラスタのクラスタアドレスマッピング」を](exwy_b_cisco-expressway-cluster-creation-and-maintenance-deployment-guide-x143_chapter5.pdf#nameddest=unique_26)参照 してください。

• Expressway サーバーで単一の NIC と静的 NAT が有効になっている場合、ピア *N* アドレス を静的 NAT アドレスにすることはできません。ピア間に TLS を適用する必要がある場合 (つまり、TLS 検証が *ON* の場合)、ピア N アドレスのピアの証明書に記載されているピ アのFQDNを使用する必要があります。FQDNのドメインネームシステム(DNS)解決は パブリック IP アドレスに解決される可能性があるため、クラスタアドレスマッピングも 使用する必要があります。FQDN をプライベート IP アドレスにマッピングする方法につ いては、「Expressway-E[クラスタのクラスタアドレスマッピング」を](exwy_b_cisco-expressway-cluster-creation-and-maintenance-deployment-guide-x143_chapter5.pdf#nameddest=unique_26)参照してください。

### クラスタに参加するための **Expressway** の準備

- 必要に応じて、新しいピアをサービス外にします。
- **1.** メンテナンスモードを有効化し(**[**メンテナンス(**Maintenance**)**]**>**[**メンテナンスモー ド(**Maintenancemode**)**]**)、このピアですべての通話がクリアされ、登録がタイムア ウトするまで待機します。
- **2.** Expresswayがクラスタ内にある場合は、既存のクラスタから削除してから再起動しま す。
- **3.** Expresswayを初期設定にリセットします(前の手順で再起動したため、この操作をま だ行っていない場合)。
- Expressway のアドレスが組織内の他の Expressway のピアではないことを確認します。
- Expressway が他の Expressway のネイバー、トラバーサルクライアント、またはトラバー サルサーバーでないことを確認します。
- Expressway が次のように構成されているかを再確認し、修正します。
	- 適切なイーサネット速度(**[**システム(**System**)**]** > **[**ネットワーク インターフェイス (**Network interfaces**)**]** > **[**イーサネット(**Ethernet**)**]**)。
	- 有効な IP アドレスおよび IP ゲートウェイ(**[**システム(**System**)**]** > **[**ネットワーク イ ンターフェイス(**Network interfaces**)**]** > **[IP]**)。
	- •有効で稼働しているNTPサーバーが構成されている([ステータス(Status)]セクショ ンで、**[**システム(**System**)**]** > **[**時間(**Time**)**]**、**[**状態(**State**)**]** が 「[同期 (Synchronized)]」 に設定されている)。
	- 少なくとも 1 つの有効な DNS サーバーが構成されている。また、非修飾 DNS 名が (NTPサーバーなどで)使用されている場合、ドメイン名が正しく構成されている必 要があります(**ドメイン名**は、FQDN とするために、非修飾 DNS 名のサフィックス として追加されます)(**[**システム(**System**)**]** > **[DNS]**)。

• **[**システム(**System**)**]** > **[DNS]** の順に選択し、**[**システムのホスト名(**System host name**)**]**がこのExpresswayのDNSホスト名であることを確認します(通常は、スペー スを除き、**[**システム(**System**)**]** > **[**管理(**Administration**)**]** の **[**システム名(**System name**)**]**と同じであり、クラスタの各Expresswayで一意です)。正しく構成されてい ない場合は、適切に構成して、**[**保存(**Save**)**]** をクリックします。

- (注) <System host name>.<DNS domain name> =  $\subset \mathcal{D}$  Expressway  $\mathcal{D}$  FQDN
	- ピアが構成されていない(**[**システム(**System**)**]** > **[**クラスタリング(**Clustering**)**]**ー このページのすべての [ピア N アドレス(Peer N address)] フィールドは空欄にする 必要があります。)

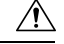

クラスタリングページからすべてのピアアドレスフィールドをク リアして設定を保存した場合、Expresswayを次に再起動したとき に、自動的に Expressway が初期設定にリセットされます。つま り、LAN1インターフェイスの基本的なネットワーク設定を除き、 既存の設定のすべてを失うことになります。これには、フィール ドをクリアしてから次に再起動するまでに行ったすべての設定も 含まれます。 注意

> この Expressway がすでにクラスタのメンバーである場合は、別のクラスタで使用す る前に、そのクラスタから削除して再起動する必要があります。

- オプションキーを使用するシステムがある場合は、クラスタの他のすべてのピアにイ ンストールされるオプションキー(**[**メンテナンス(**Maintenance**)**]**>**[**オプションキー (**Option keys**)**]**)と同じオプションキーのセットがインストールされていることを 確認します。通話/RMS/デバイス/ロームライセンスの数は、ピアごとに異なる場合が あります。そのたすべてのライセンスキーは、各ピアで同じである必要があります。
- **[H.323**モード(**H.323 Mode**)**]**を[オン(On)]に設定(**[**構成(**Configuration**)**]** > **[**プ ロトコル(**Protocols**)**]** > **[H.323]**)
- この Expressway が Cisco TMSPE と統合されているクラスタに参加している場合は、[Cisco](exwy_b_cisco-expressway-cluster-creation-and-maintenance-deployment-guide-x143_chapter7.pdf#nameddest=unique_28) TMS に Expressway [を追加します。](exwy_b_cisco-expressway-cluster-creation-and-maintenance-deployment-guide-x143_chapter7.pdf#nameddest=unique_28)
- **1.** 新しい Expressway が Cisco TMS を認識できることを確認します。

これを行うには、**[**システム(**System**)**]**>**[**外部マネージャ(**Externalmanager**)**]**の順 に選択し、**[**ステータス(**Status**)**]** セクションで、**[**状態(**State**)**]** が [アクティブ (Active)] であることを確認します。

- **2.** Cisco TMS が Expressway のホスト名を認識していることを確認します。
	- **1. [**システム(**Systems**)**]** > **[**ナビゲータ(**Navigator**)**]**(および必須サブフォルダ) の順に選択します。
- **2.** この Expressway を選択します。
- **3. [**接続(**Connection**)**]** タブを選択します。
- **4. [**ホスト名(**Host Name**)**]** を、vcs3.uk.company.com など、この下位ピアの FQDN に設定します。
- **5. [保存/試行 (Save/Try) ] をクリックします。**

「DNS config failure resolving <DNS name>: Did not find system IP address () in DNS: <Server IP>」 などのエラーメッセージは無視します。

- **6.** Cisco TMS が ドメインネームシステム(DNS)を更新することを確認します。
	- 1. [設定 (Settings) ] タブを選択します。
	- **2. [**強制的に更新(**Force Refresh**)**]** をクリックします。
- **7.** Cisco TMS が新しい Expressway と通信できることを確認します。

これを行うには、Cisco TMSで**[**システム(**System**)**]** > **[**ナビゲータ(**Navigator**)**]** (および必要なサブフォルダ)の順に選択し、Expresswayの名前をクリックして、 次のように表示されていることを確認します。

「<システムにオープンチケットまたは確認済みチケットがありません」

• **[**システム(**System**)**]** > **[**アラーム(**Alarms**)**]** の順に選択します。Expressway の再起動を 促すアラームが表示された場合、**[**メンテナンス(**Maintenance**)**]** > **[**再起動(**Restart**)**]** オプション の順に選択し、**[**再起動(**Restart**)**]** をクリックします。

## **Expressway** ピアの新しいクラスタの作成

このプロセスでは、1 つの Expressway のクラスタを開始します。クラスタがすでにある場合 は、このプロセスを使用しないでください。

#### Ú

- 他のピアを追加する前に、まず1つの(プライマリ)ピアのクラスタを作成し、プライマリを 再起動する必要があります。「1つのクラスタ」を確立した後に、さらにピアを追加できます。 重要
	- **1.** プライマリピアにする Expressway を決定します。プライマリ Expressway は、クラスタ のすべてのExpresswayピアの構成情報のソースとして使用されます。下位のExpressway ピアでは、ほとんどの構成が削除され、プライマリの構成に置き換えられます。
	- **2.** Expressway が X12.6 ソフトウェアを実行していることを確認します。
	- **3.** Expressway をバックアップします(**[**メンテナンス(**Maintenance**)**]** > **[**バックおよびリ ストア(**Backup and restore**)**]**)。
	- **4.** Expressway が次のように構成されているかを再確認し、修正します。
- 適切なイーサネット速度(**[**システム(**System**)**]** > **[**ネットワークインターフェイス (**Network interfaces**)**]** > **[**イーサネット(**Ethernet**)**]**)
- 有効な IP アドレスおよび IP ゲートウェイ(**[**システム(**System**)**]** > **[**ネットワーク インターフェイス(**Network interfaces**)**]** > **[IP]**)。
- 有効で稼働している NTP サーバーが構成されている(**[**ステータス(**Status**)**]**セク ションで、**[**システム(**System**)**]** > **[**時間(**Time**)**]**、[状態(State)] が 「[同期 (Synchronized)]」 に設定されている)。
- 少なくとも 1 つの有効な DNS サーバーが構成されている。また、非修飾 DNS 名が (NTPサーバーなどで)使用されている場合、ドメイン名が正しく構成されている 必要があります(ドメイン名は、FQDNとするために、非修飾DNS名のサフィック スとして追加されます)(**[**システム(**System**)**]** > **[DNS]**)。
- **[**システム(**System**)**]** > **[DNS]** の順に選択し、**[**システムのホスト名(**System host name)** ] がこの Expressway の DNS ホスト名であることを確認します(通常は、ス ペースを除き、**[**システム(**System**)**]** > **[**管理(**Administration**)**]** の **[**システム名 (**Systemname**)**]**と同じであり、クラスタの各Expresswayで一意です)。正しく構 成されていない場合は、適切に構成して、**[**保存(**Save**)**]** をクリックします。

# $\label{eq:1} \bigotimes_{\mathbb{Z}}\mathbb{Z}_{\mathbb{Z}}$

- (注) <System host name>.<DNS domain name> =  $\subset \mathcal{D}$  Expressway  $\mathcal{D}$  FQDN
	- ピアが構成されていない(**[**システム(**System**)**]** > **[**クラスタリング(**Clustering**)**]** ー このページのすべての [ピア N アドレス(Peer N address)] フィールドは空欄に する必要があります。)

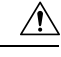

クラスタリングページからすべてのピアアドレスフィールドをク リアして設定を保存した場合、Expresswayを次に再起動したとき に、自動的に Expressway が初期設定にリセットされます。つま り、LAN1インターフェイスの基本的なネットワーク設定を除き、 既存の設定のすべてを失うことになります。これには、フィール ドをクリアしてから次に再起動するまでに行ったすべての設定も 含まれます。 注意

> このExpresswayがすでにクラスタのメンバーである場合は、別のクラスタで使用す る前に、そのクラスタから削除して再起動する必要があります。

• オプションキーを使用するシステムがある場合は、クラスタの他のすべてのピアに インストールされるオプションキー(**[**メンテナンス(**Maintenance**)**]** > **[**オプショ **ンキー(Optionkeys)** 1) と同じオプションキーのセットがインストールされている ことを確認します。通話/RMS/デバイス/ロームライセンスの数は、ピアごとに異な る場合があります。そのたすべてのライセンスキーは、各ピアで同じである必要が あります。

- **[H.323** モード(**H.323 Mode**)**]** を *[*オン(*On*)*]* に設定(**[**構成(**Configuration**)**]** > **[**プロトコル(**Protocols**)**]** > **[H.323]**)
- **5.** このExpresswayのリストに、ネイバーゾーンまたはトラバーサルゾーンの新しいクラス タのピアとする Expressway が表示されていないことを確認します(**[**構成 (**Configuration**)**]** > **[**ゾーン(**Zones**)**]** > **[**ゾーン(**Zones**)**]** で、各ネイバーおよびトラ バーサルゾーンを確認します)。
- **6. [**ライブにする **H.323** 時間(**H.323 Time to Live**)**]** を展開のサイズに適した値に設定しま す。60 (秒) などの小さい数値は、1 つの Expressway がアクセス不能になった場合に、 エンドポイントが別のピアにすぐに登録することを意味します(**[**構成(**Configuration**)**]**> **[**プロトコル(**Protocols**)**]** > **[H.323]**)。

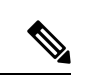

- 登録の存続時間を短縮しすぎると、登録要求が Expressway へ大量に送り付けられるリスクが あり、パフォーマンスに重大な影響を及ぼします。この影響はエンドポイントの数に比例しま す。したがって、パフォーマンスを良好に保つ必要性に対して、不定期に発生するフェール オーバーの必要性とのバランスをとることが必要です。 (注)
- **7. [**システム(**System**)**]** > **[DNS]**の順に選択し、**[**システムのホスト名(**System hostname**)**]** がこのExpresswayのDNSホスト名であることを確認します(通常は、スペースを除き、 **[**システム(**System**)**]** > **[**管理(**Administration**)**]** の **[**システム名(**System name**)**]** と同 じであり、クラスタの各Expresswayで一意です)。正しく構成されていない場合は、適 切に構成して、**[**保存(**Save**)**]** をクリックします。

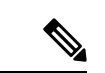

(注) < System host name>.<DNS domain name> =  $\subset \mathcal{D}$  Expressway  $\mathcal{D}$  FQDN

- **8. [**構成(**Configuration**)**]** > **[**コールルーティング(**Call routing**)**]** の順に選択し、**[**コール シグナリングの最適化(**Call signaling optimization**)**]** を *[*オン(*On*)*]* にします。
- **9.** [**Save**] をクリックします。
- **10.** メンテナンスモードを有効化し(**[**メンテナンス(**Maintenance**)**]** > **[**メンテナンスモー ド(**Maintenancemode**)**]**)、このピアですべての通話がクリアされ、登録がタイムアウ トするまで待機します。
- **11.** (MRA展開には適用されません)**[**システム(**System**)**]**>**[**クラスタリング(**Clustering**)**]** の順に選択し、クラスタ名が、この Expressway クラスタをアドレス指定している SRV レコードで使用されているルート可能な完全修飾ドメイン名であることを確認します。 例えば、cluster1.example.com。([「クラスタ麺と](exwy_b_cisco-expressway-cluster-creation-and-maintenance-deployment-guide-x143_chapter9.pdf#nameddest=unique_30) DNSSRV レコード」を参照してくだ さい。)

必要に応じて **[**クラスタ名(**Cluster name**)**]** を変更します。

**12.** [**Save**] をクリックします。

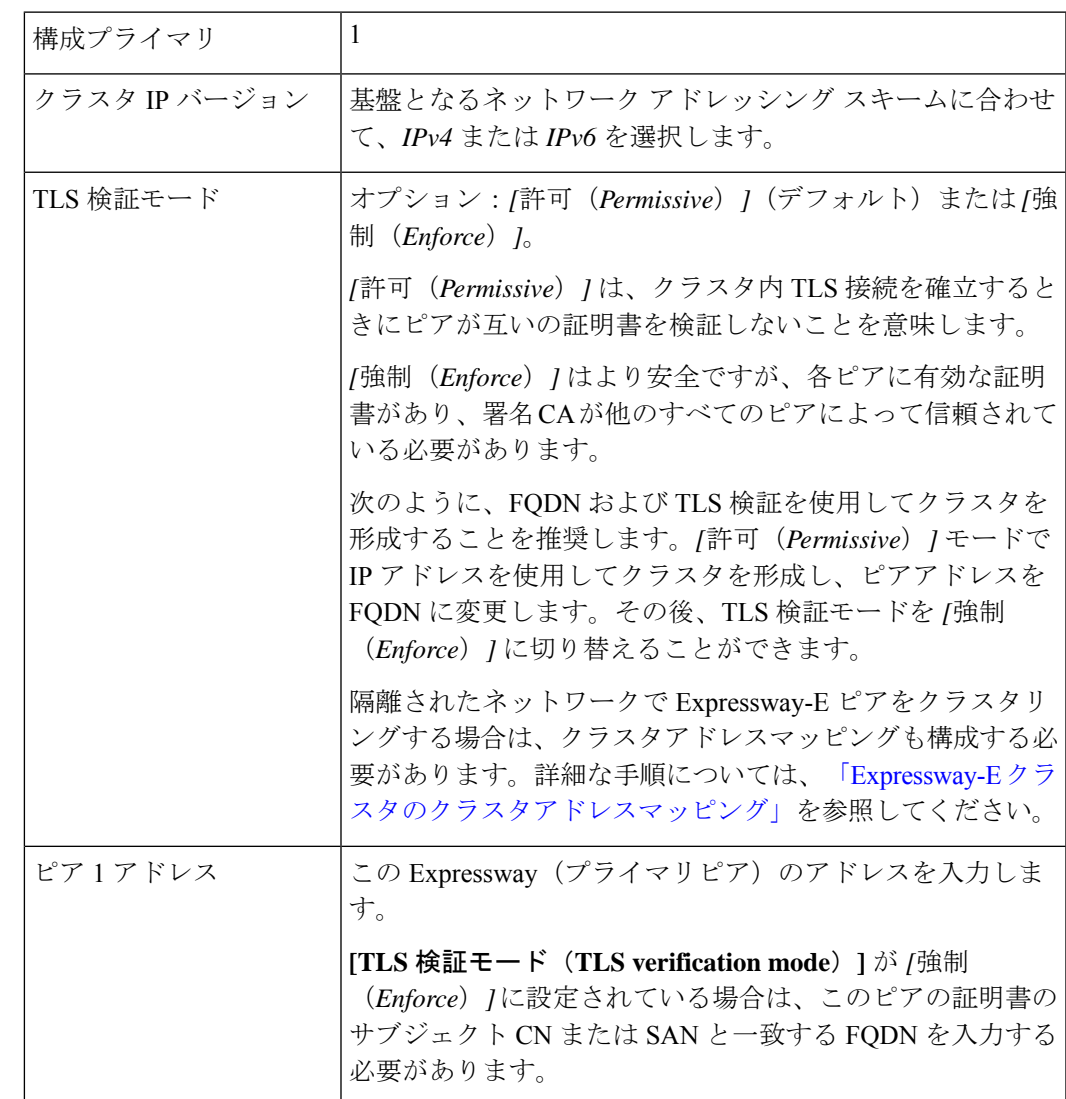

**13.** 次のように、**[**クラスタリング(**Clustering**)**]** ページでフィールドを構成します。

**14.** [**Save**] をクリックします。

**[**ピア **1** アドレス(**Peer 1 address**)**]** フィールドの右に、「*This system*」 が表示されます (表示前にページを更新する必要がある場合があります)。

- **15.** Expressway を再起動します(**[**メンテナンス(**Maintenance**)**]** > **[**リスタートオプション (**Restart options**)**]** の順に選択し、**[**リスタート(**Restart**)**]** をクリックし、**[OK]** をク リックします)。
- **16.** 構成データが想定どおりに存在することを確認します。
	- FindMe を使用している場合、想定っされる FindMe エントリが既存しているか確認 します(**[**ステータス(**Status**)**]** > **[**アプリケーション(**Applications**)**]** > **[TMS** プロ ビジョニング拡張サービス(**TMS Provisioning Extension Services**)**]** > **[FindMe]** > **[**アカウント(**Accounts**)**]**)。
- **[**システム(**System**)**]**、**[**構成(**Configuration**)**]**、**[**アプリケーション(**Application**)**]** メニューで、各項目の構成を確認します。
- **17.** デフォルトでは、[メンテナンス(Maintenance)] モードは無効です。
	- **1. [**メンテナンス(**Maintenance**)**]** > **[**メンテナンスモード(**Maintenance mode**)**]** の順 に選択します。
	- **2. [**メンテナンスモード(**Maintenance mode**)**]** を *[*オフ(*Off*)*]* に設定します。
	- **3.** [**Save**] をクリックします。
- **18.** Expressway をバックアップします(**[**メンテナンス(**Maintenance**)**]** > **[**バックアップお よびリストア(**Backup and restore**)**]**)。
- これで、(**1** つの **Expressway** の)クラスタの形成が完了しました。

#### 次のステップ

- **[**ステータス(**Status**)**]** > **[**アラーム(**Alarms**)**]** の順に選択し、すべてのアラームが機能 し、クリアされていることを確認します。
- クラスタにピアを追加を使用して、他の Expressway をクラスタに追加します。

## クラスタにピアを追加

この手順では、(1 つ以上のピアからなる)既存の X12.6 クラスタに新しいピアを追加し、プ ライマリピアの構成を Expressway に複製します。

既存のクラスタがない場合は、Expresswayピアの新しいクラスタの作成を参照してください。

**1.** プライマリ Expressway で、**[**システム(**System**)**]** > **[**クラスタリング(**Clustering**)**]** の順 に選択します。

1 つ以上の **[**ピア *N* アドレス(**Peer N address**)**]** フィールドが空欄になっているはずです。

- **2.** 1 つ目の空欄フィールドに、新しい Expressway ピアのアドレスを入力します。
- **3.** [**Save**] をクリックします。

ピア 1 は、「This system」と表示します。新しいピアは、「Unknown」を表示する場合が あり、リフレッシュすると、「Failed」と表示します。これは、まだクラスタに完全に追 加されていないからです。

**4.** クラスタ内にすでに存在する下位ピアのいずれかで**[**システム(**System**)**]**>**[**クラスタリン グ(**Clustering**)**]** の順に選択し、次のフィールドを編集します。

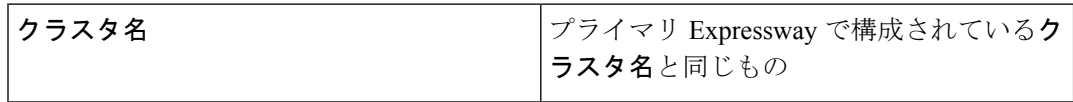

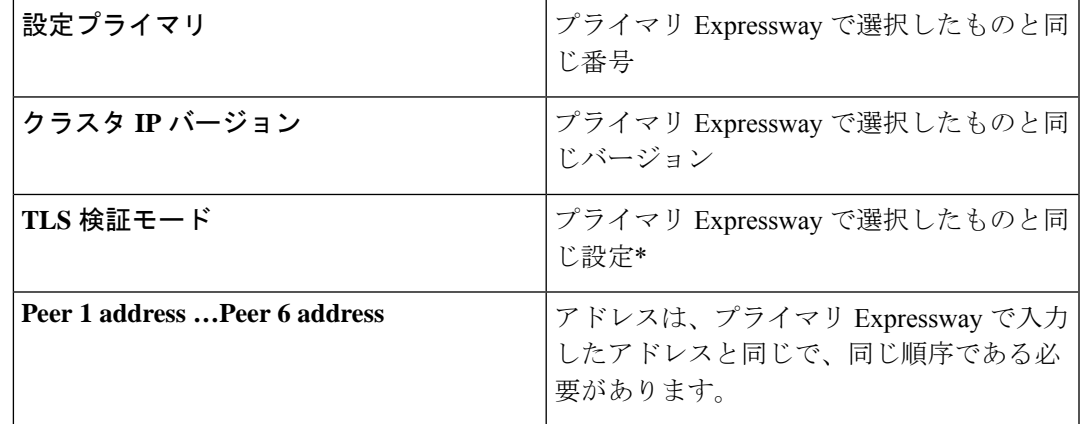

\*クラスタアドレスマッピングを使用する場合は、クラスタ内のすべてのデバイスを最初 に [許可 (Permissive) ] モードにする必要があります。詳細については、「[Expressway-E](exwy_b_cisco-expressway-cluster-creation-and-maintenance-deployment-guide-x143_chapter5.pdf#nameddest=unique_26) [クラスタのクラスタアドレスマッピング」](exwy_b_cisco-expressway-cluster-creation-and-maintenance-deployment-guide-x143_chapter5.pdf#nameddest=unique_26)を参照してください。

新しいクラスタリング構成を保存します。

- **5.** クラスタ内にすでに存在する下位ピアごとに、前の手順を繰り返します。
- **6.** 新しいピアで、**[**システム(**System**)**]** > **[**クラスタリング(**Clustering**)**]** の順に選択しま す。

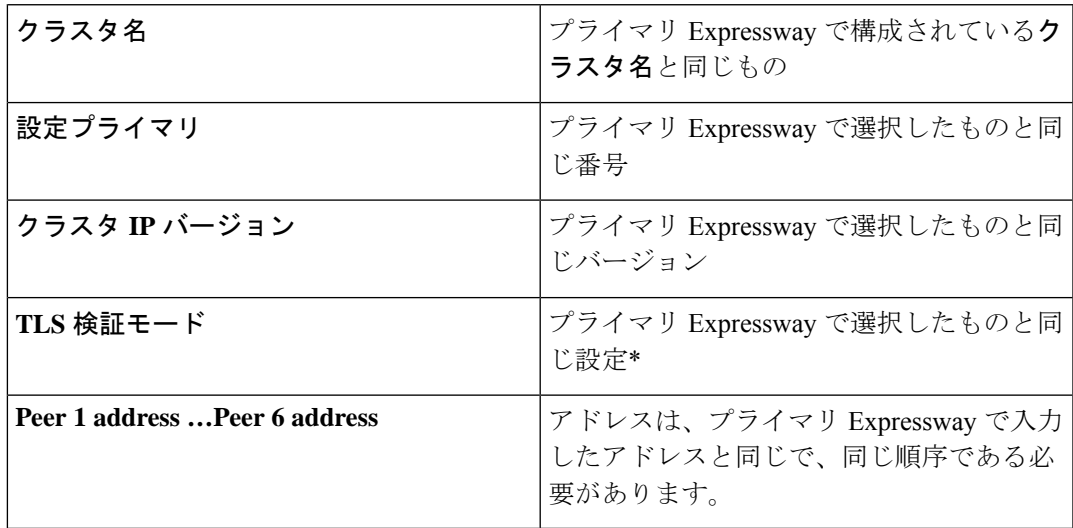

\*クラスタアドレスマッピングを使用する場合は、クラスタ内のすべてのデバイスを最初 に [許可 (Permissive) ] モードにする必要があります。詳細については、「[Expressway-E](exwy_b_cisco-expressway-cluster-creation-and-maintenance-deployment-guide-x143_chapter5.pdf#nameddest=unique_26) [クラスタのクラスタアドレスマッピング」](exwy_b_cisco-expressway-cluster-creation-and-maintenance-deployment-guide-x143_chapter5.pdf#nameddest=unique_26)を参照してください。

新しいクラスタリング構成を保存します。

**7.** Expresswayはクラスタ通信障害アラームを生成します。アラームは、必要な再起動後にク リアされます。

**8.** Expressway を再起動します(**[**メンテナンス(**Maintenance**)**]** > **[**リスタートオプション (**Restart options**)**]**の順に選択し、**[**リスタート(**Restart**)**]**をクリックし、**[OK]**をクリッ クします)。

#### チェック

- **1.** リスタート後、約 2 分間待ちます。この間に、プライマリから構成がコピーされます。
- **2.** クラスタ データベース ステータスを確認します。
- **3.** 構成データが想定どおりに存在することを確認します。
	- FindMe を使用している場合、想定っされる FindMe エントリが既存しているか確認し ます(**[**ステータス(**Status**)**]** > **[**アプリケーション(**Applications**)**]** > **[TMS** プロビ ジョニング拡張サービス(**TMS Provisioning Extension Services**)**]** > **[FindMe]** > **[**アカ ウント(**Accounts**)**]**)。
	- **[**システム(**System**)**]**、**[**構成(**Configuration**)**]**、**[**アプリケーション(**Application**)**]** メニューで、各項目の構成を確認します。

次のステップ

- 必要に応じてピアを追加します。
- •クラスタで Conference Factory (Multiway™) を使用している場合は、[「クラスタリングが](exwy_b_cisco-expressway-cluster-creation-and-maintenance-deployment-guide-x143_chapter9.pdf#nameddest=unique_35) 他の Expressway [アプリケーションに与える影響」](exwy_b_cisco-expressway-cluster-creation-and-maintenance-deployment-guide-x143_chapter9.pdf#nameddest=unique_35)を参照してください。
- ピアで FQDN をプライベート IP アドレスに解決する場合は、「[Expressway-E](exwy_b_cisco-expressway-cluster-creation-and-maintenance-deployment-guide-x143_chapter5.pdf#nameddest=unique_26) クラスタの [クラスタアドレスマッピング」を](exwy_b_cisco-expressway-cluster-creation-and-maintenance-deployment-guide-x143_chapter5.pdf#nameddest=unique_26)参照してください。

翻訳について

このドキュメントは、米国シスコ発行ドキュメントの参考和訳です。リンク情報につきましては 、日本語版掲載時点で、英語版にアップデートがあり、リンク先のページが移動/変更されている 場合がありますことをご了承ください。あくまでも参考和訳となりますので、正式な内容につい ては米国サイトのドキュメントを参照ください。